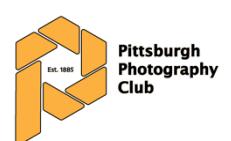

# INSTRUCTIONS FOR ENTERING PRINT COMPETITIONS

## **Summary:**

You can submit up to three prints, sized from  $8"x10"$  up to  $20"x24"$ . Prints must be mounted on backer board and may be matted if desired. There can be no identifying marks on the front of the print. Images of the prints must be submitted to MyPhotoClub, identifying labels printed from there, and affixed to the reverse of the print. Prints can be brought to the club meeting for display and judging.

## **Details/Checklist:**

## **Step #1 Select, Print, Mount**

Select, print, and mount your prints (maximum of three) according to the following rules:

**Origins** 

- $\Box$  Prints may be from film or digital images.
- $\Box$  Prints may be color, black and white, sepia, infrared, etc.
- $\Box$  Prints may be printed by the member or a commercial service.

#### Dimensions

- $\Box$  The print must be no smaller than 8" x 10".
- $\Box$  The total outside dimensions must not exceed 20" x 24" including mounting and matting.
- $\Box$  The longer dimension may be either horizontal or vertical.

Mounting

- $\Box$  The 'mount' is under the print, the 'mat' is on top of the print.
- $\Box$  Prints must not be framed or covered (e.g., with glass, acrylic, or similar glazing)
- $\Box$  Prints must be mounted on mat board, Gator board or foam core board.

Matting

- $\Box$  Matting is optional. Any number of mat layers (e.g., double, triple) is permitted.
- $\Box$  Matting board may be any color or combination of colors.
- $\Box$  There must be nothing sticky on the front or back of the print.

Marking

- $\Box$  No lettering or words, other than those that are part of the image, are allowed.
- $\Box$  No watermarks or photographer identifications on the photo or front of mats.

#### Step #2 Submit Through MyPhotoClub

We are using MyPhotoClub (https://pghphoto.myphotoclub.com.au) to track and share the images with Zoom audiences. Therefore, even though you are entering prints, you will still need to register for an account and upload digital versions of your prints and use this information to generate the entry labels.

You can find the account creation instructions at this link: http://pghphoto.org/wp/wp-content/uploads/2021/11/Competition-Web-Site-Register.pdf

- $\Box$  Resize your images to 1400 pixels wide by 1050 pixels high. These dimensions provide the best possible viewing through the club projection and conferencing systems.
- $\Box$  Save in **sRGB** color space and export to **JPG** format
- $\Box$  All images must be limited to a file size of two megabytes (2 MB)
- $\Box$  Save your images to a convenient location so you can easily find them for the next step.
- $\Box$  Login to https://pghphoto.myphotoclub.com.au/
- $\Box$  Upload digital versions of your images according to the rules found here: http://pghphoto.org/wp/wp-content/uploads/2021/11/Competition-Entry-Instructions.pdf
- $\Box$  You will get an email confirming your images have been uploaded within the next thirty minutes

## Step #3 Print and Affix Labels

- $\Box$  After entering your images, print your entry labels by clicking the 'print label' button on the entry page.
- $\Box$  Attach the appropriate entry label to the back of your mounted prints. You are now ready to bring them to the meeting.